## Hundred's Club

Dear Parents and Guardians,

We would like to encourage all of our students to practice with Compass Odyssey each day, if possible, at home. We believe this program is a valuable resource to help push our students to achieve their academic goals. Compass Odyssey targets practice specific to individual student strengths and weaknesses. We anticipate that the more students practice on Odyssey, the more likely they are to achieve their MAPS goal.

As an incentive to our students, Mrs. Pepple and Mrs. Marx have designed a new "Hundreds Club." Students will have a log they can keep for minutes logged practicing on Compass Odyssey after school hours. Once they have logged one hundred minutes of practice (just 20 minutes daily for the week) they can turn their log into the office. There is a special box in the office labeled "Hundreds Club" where your child can turn in his/her log once they have completed 100 minutes of practice. Students will be recognized each Friday at the end of Rise and Shine, and will have the opportunity to participate in a special treat that day.

Below are the directions for logging in and accessing Compass Odyssey from home, or the Fayetteville Public Library (which provides free internet access).

On the reverse of this page is the original letter sent home with detailed information about Compass Odyssey and information for loading the program onto your computer. We hope you partner with your child!

Odyssey login address: [http://www.compasslearningodyssey.com](http://www.compasslearningodyssey.com/)

Child's login \_\_\_\_\_\_\_\_\_\_\_\_\_\_\_\_\_\_\_\_\_\_

Password

Dear Parents:

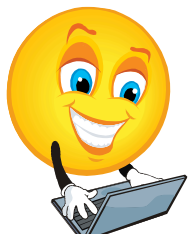

Happy Hollow is excited to use CompassLearning Odyssey®, a Web-based curriculum, to enhance your child's educational experience. This year, we have unlimited license usage, so we want to encourage you to have your students log in at home and work! This resource is great for remediation, current practice, as well as enrichment.

Compass is correlated to MAPS testing, so students will be working on content just right to their current academic skills.

In order to proceed successfully with your home use, the workstation must be properly set up, including browser and plug-in installation. This document is designed to help you and your child get off to a good start by providing the information necessary to complete the workstation setup. Online resources can be accessed when you click Help in the student portfolio. **Workstation Setup** To ensure that a workstation is properly set up to run the CompassLearning Odyssey program, you will need to verify that all minimum software requirements are met. A requirements list is available by clicking the System Requirements button on the CompassLearning Odyssey home page.

The system check option provides assistance in this effort by checking the operating system, browser version, specific browser settings, and plug-ins. Click the Check System button on the CompassLearning Odyssey home page to start the system check. You can easily see which requirements have not yet been met and access the appropriate Web sites via the links provided.

## **Support Information**

For additional assistance in setting up your systems, refer to our Support page at [https://www.thelearningodyssey.com/LoginContent/system\\_requirements\\_workstation.p](https://www.thelearningodyssey.com/LoginContent/system_requirements_workstation.pdf) [df](https://www.thelearningodyssey.com/LoginContent/system_requirements_workstation.pdf)

You may also contact CompassLearning Customer Support at Email: support@compasslearning.com Web: http://www.compasslearning.com/customer-support

The Student Portfolio gives you and your child access to:

- Assignments
- Learning activities
- Chapter tests
- Lesson quizzes
- Objective-based tests

Odyssey login address: [http://www.compasslearningodyssey.com](http://www.compasslearningodyssey.com/)

Child's login\_\_\_\_\_\_\_\_\_\_\_\_\_\_\_\_\_\_\_\_\_\_\_\_\_ Password\_\_\_\_\_\_\_\_\_\_\_\_\_\_\_\_\_\_\_\_\_\_